## **Mémo : création de mon compte Ma classe à la maison-CNED**

Si vous n'avez pas créé votre compte **Ma classe à la maison-CNED** au mois de septembre 2020 ou dernièrement, vous devez le faire **avant le mardi 06/04/2021**.

Pour cela :

- ouvrez votre navigateur internet (Firefox, Chrome,…)
- tapez puis sélectionnez **Ma classe à la maison-CNED**

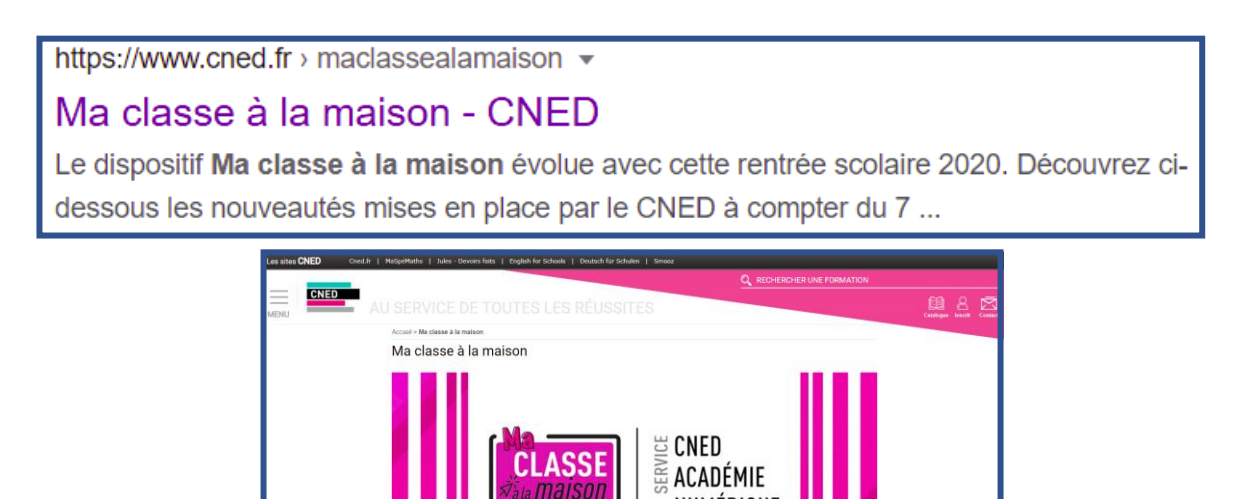

 $\leq$  NUMÉRIQUE

• descendez jusqu'à l'encadré collège puis cliquez dessus

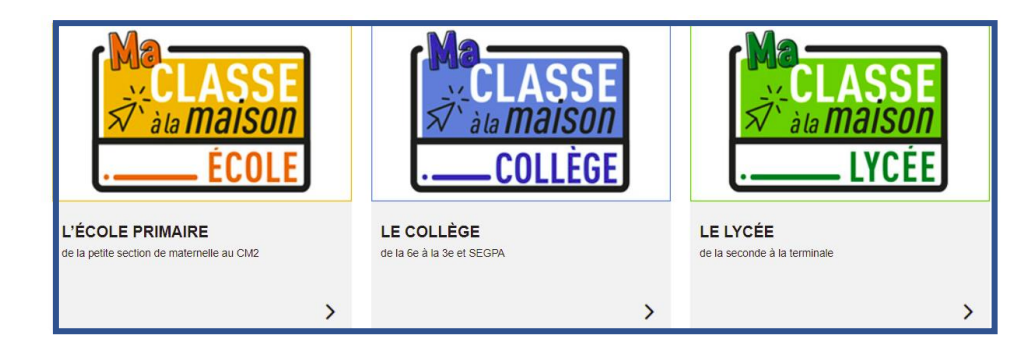

• cliquez sur **Créer un compte**

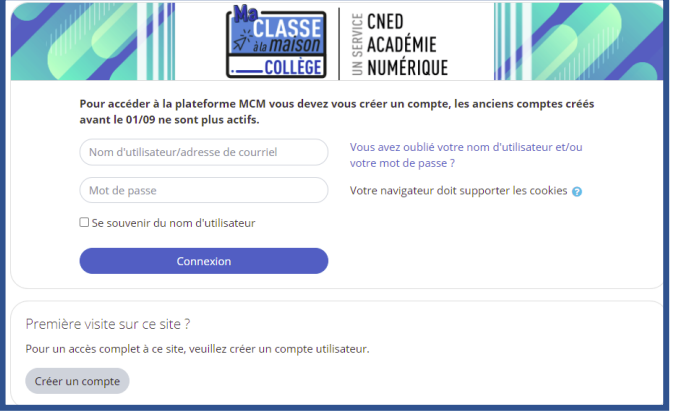

• acceptez des conditions d'utilisation

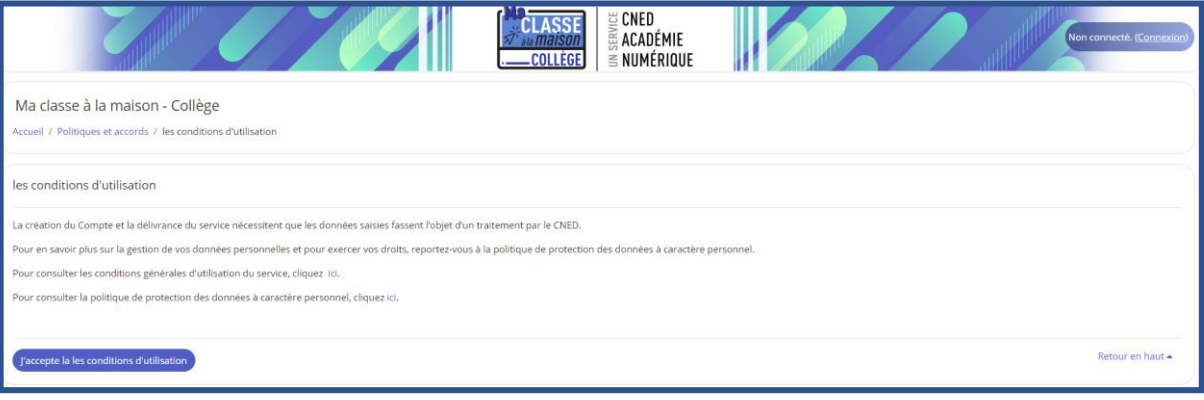

• remplissez les champs :

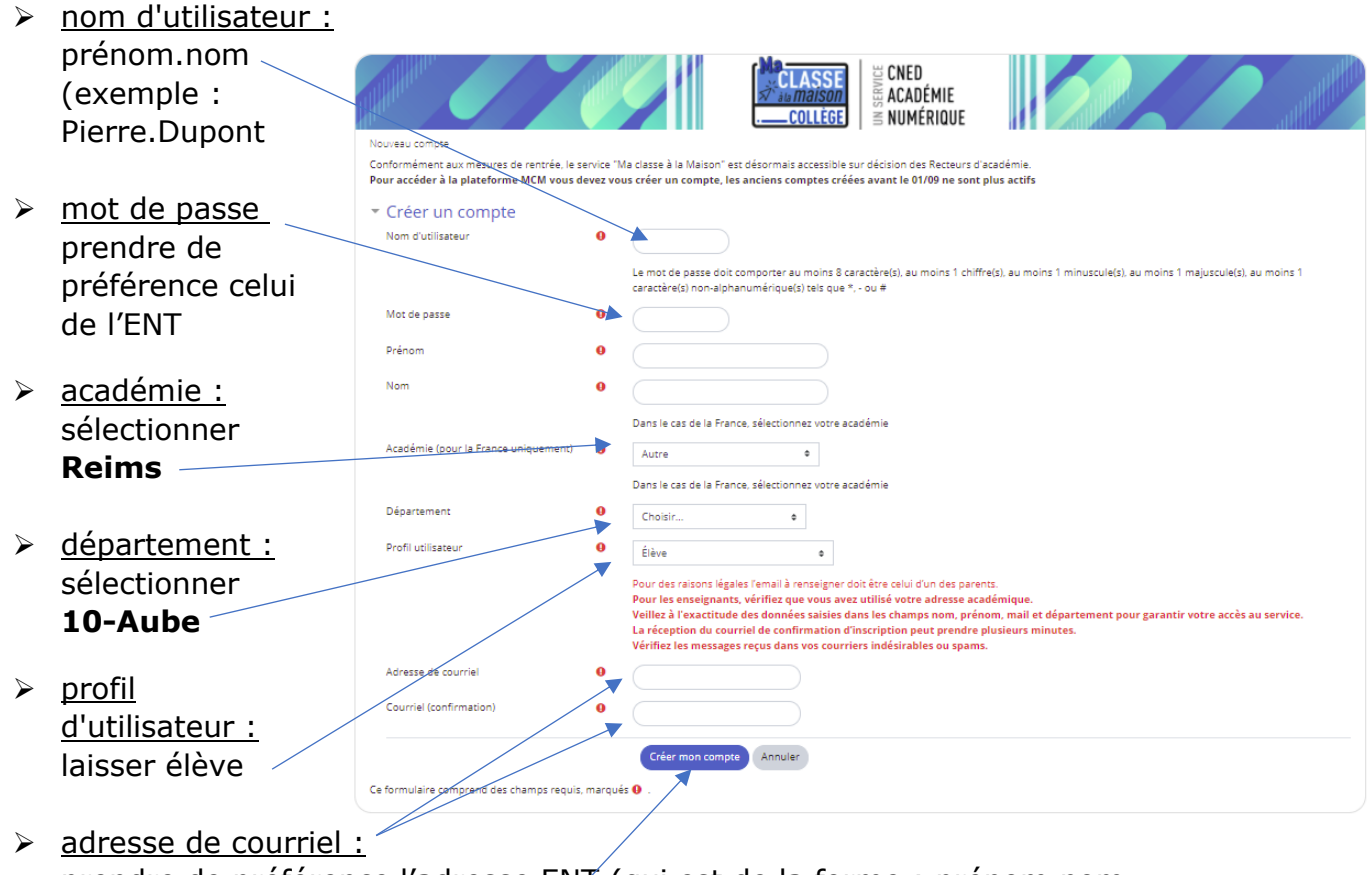

- prendre de préférence l'adresse ENT (qui est de la forme : prénom.nom @monbureaunumerique.fr)
- puis cliquez sur **Créer mon compte**

Il peut s'écouler une quinzaine de minutes avant de recevoir le lien de confirmation d'inscription dans la messagerie utilisée. Un fois ce mail reçu, cliquez sur le lien pour finaliser la procédure.